OUTIL DE DIAGNOSTIC DE DÉFAILLANCE, DE TRAÇABILITÉ ET DE SUIVI DE MAINTENANCE DES MATÉRIELS

- •**Des pistolets/et mitrailleurs**
- **Des fusils d'assaut**
- •**Des fusils calibre 12**
- • **Des fusils de précision à répétition/et semi‐ automatiques**
- **Des mitrailleuses légères**
- •**Des mitrailleuses lourdes**
- **Des mitrailleuses rotatives (système Gatling)**
- •**Des lances grenades**
- •**Des Lanceurs/Mortiers**

Création sur mesure d'une solutions afin d'optimiser les performances d'utilisation et la durée de vie de tous types de matériels.

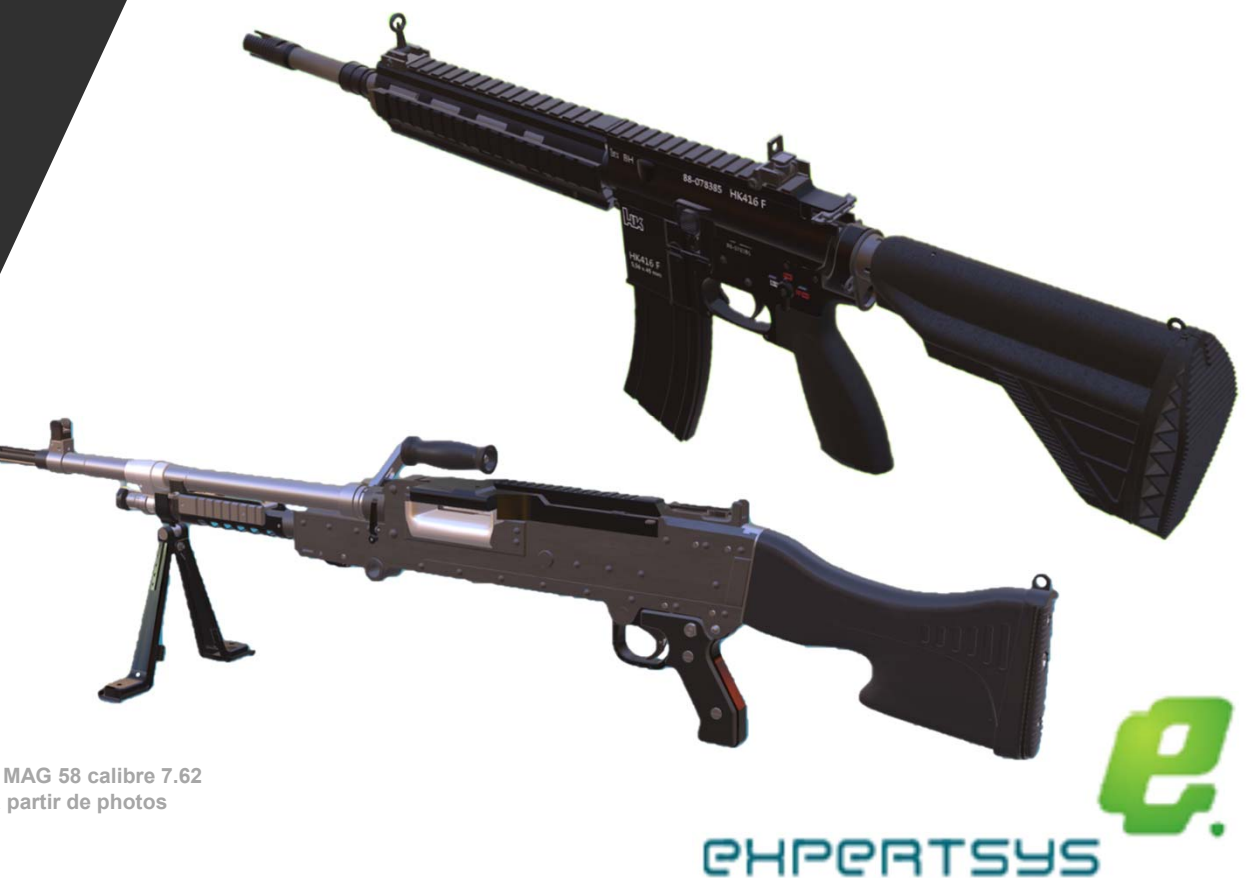

**FN Herstal MAG 58 calibre 7.62 modélisé à partir de photos** 

# **APPLICATION :** outil de diagnostic de défaillance, de traçabilité et de suivi de maintenance des matériels

Les armées par le biais de la SIMMT souhaitent disposer d'un outil de diagnostic afin d'optimiser les performances d'utilisation et la durée de vie des matériels.

Pour ce faire, après avoir cerné les contours des besoins, les officiers de pilotage du soutien, les formateurs de Bourges et la société ExpertSys ont collaboré pour concevoir une application équipée de plusieurs interfaces utilisateur précises et personnalisables en fonction de l'organisation générale propre à chaque matériel et plus particulièrement dans le cas de la famille armement petit calibre, de son système moteur, son mode de tir, son mode de fonctionnement, sa catégorie de classement, jusqu'à son système d'optimisation.

- •**Système moteur :** Action indirecte de gaz, action directe de gaz, entrainement par moteur Electrique (Système Gatling), Propulsion.
- •**Mode de chargement :** Magasin, par bande, par la bouche, par l'arrière ou la chambre.
- •**Mode de fonctionnement :** Non automatique, Semi‐automatique, automatique.
- •**Mode de tir** : A répétition, à tir continu, à tir mixte.
- • **Catégories de matériels :** Pistolets, Pistolets mitrailleurs et assimilées, Fusils d'assaut AR‐15 et type, Fusils d'assaut/et compacts SCAR, Fusils d'assaut/et compacts SIG, Fusils d'assaut/et compacts AK et type, Fusils Calibre 12, Fusils de précision à répétition/et semi‐automatiques, Fusils de précision, Mitrailleuses légères, Mitrailleuses lourdes, Mitrailleuses rotatives (Système Gatling), Lance‐grenades (1 coup, à barillet, et automatiques), Lanceurs/Mortiers.
- •**Système d'optimisation :** Non optimisé (non réglable), Optimisé (réglable).

L'interface sera conçue pour simplifier l'optimisation comme dit ci-dessus mais assurera également la maintenance et le suivi des opérations pendant toute la durée de vie du<br>matériel. Ce suivi permettra de compiler un maxi

Ce retour permettra d'entreprendre des actions curatives à court terme et préventives à moyen terme ce qui évitera les défaillances brutales, de façon à prévenir les<br>éventuels épidémies pouvant conduire à l'immobilisation

L'interface utilisateur de chaque matériel disposera d'une interface visuelle interactive (vues éclatées interactives en 3D) pour simplifier la saisie des données issues du suivi et de la tracabilité (ex : suivi des potent

Cette application pourra être intégrée dans le système d'informations Sim@t et plus précisément dans le système ICAR. L'application sera ainsi accessible en se connectant sur le réseau interne.

Les techniciens et les administrateurs (à différents niveaux) auront accès à cette application de diagnostics en se connectant sur le réseau interne.

Un identifiant (et mot de passe) seront nécessaires pour contrôler les accès et assurer la traçabilité et le suivi de la maintenance de chaque matériel.

Le Numéro individuel d'identification permettra d'accéder à toutes les informations concernant un matériel, une fois connecté.

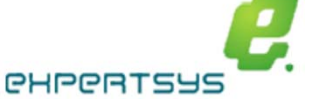

# **APPLICATION**

L'application initiale comporte 20 interfaces différentes définies en fonction du système moteur, du mode de tir, de la catégorie du matériel et de son systeme d'optimisation.

# **Interface utilisateur 1/2**

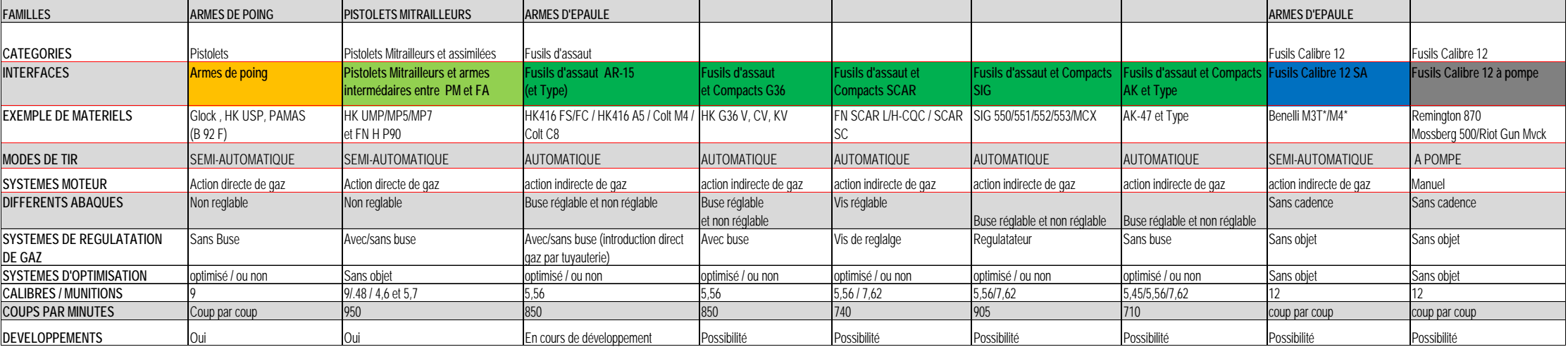

# **Interface utilisateur 2/2**

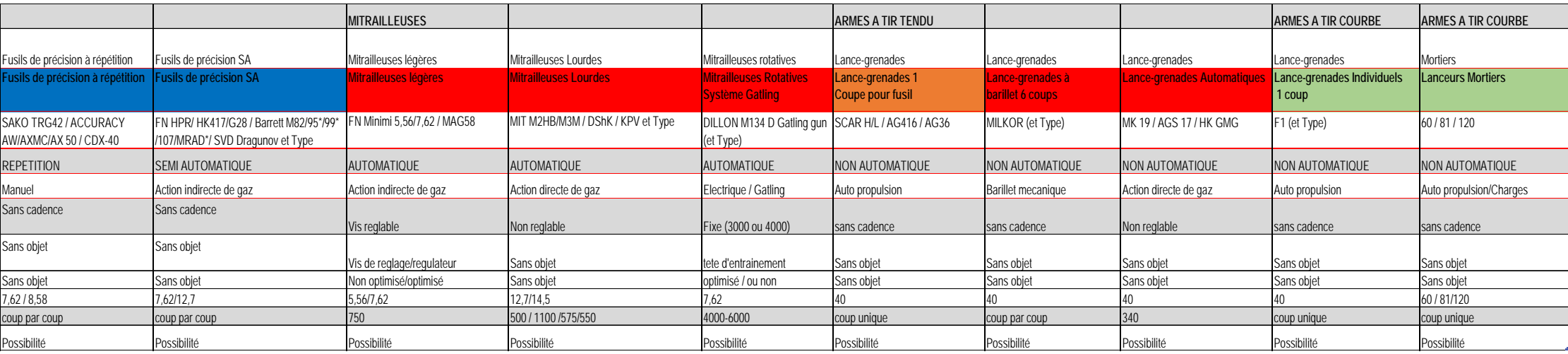

Les interfaces utilisateur sont classées en fonction de critères essentiels qui permettront de définir les actions préventives à court et moyen terme. D'autres critères tels que la comparaison des séquences de tirs avec le tir nominal permettront de déceler d'autres anomalies et d'envisager des actions curatives en atelier.

# **EXEMPLE DE L'INTERFACE UTILISATEUR DU MATÉRIEL FUSIL D'ASSAUT AR‐15 :**

**Interface Utilisateur HK416 F S/HK416 F C/HK416 A5/Colt M4‐C8**

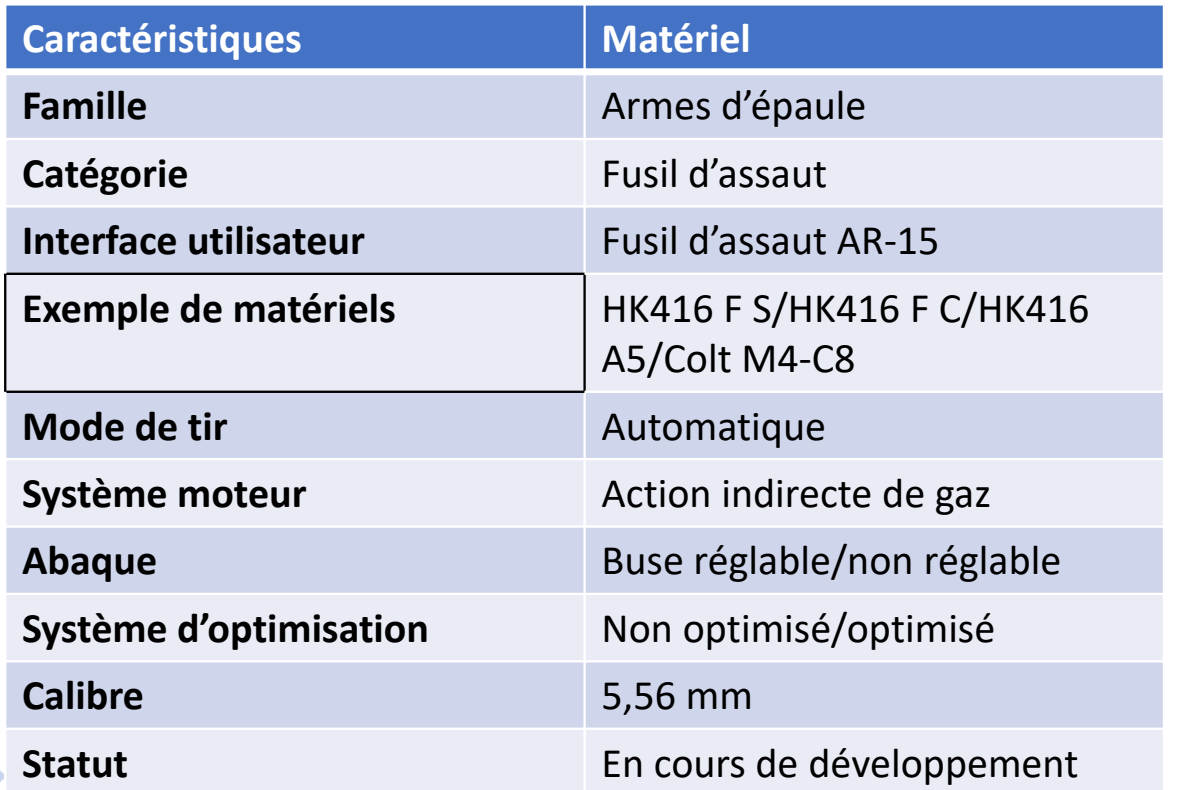

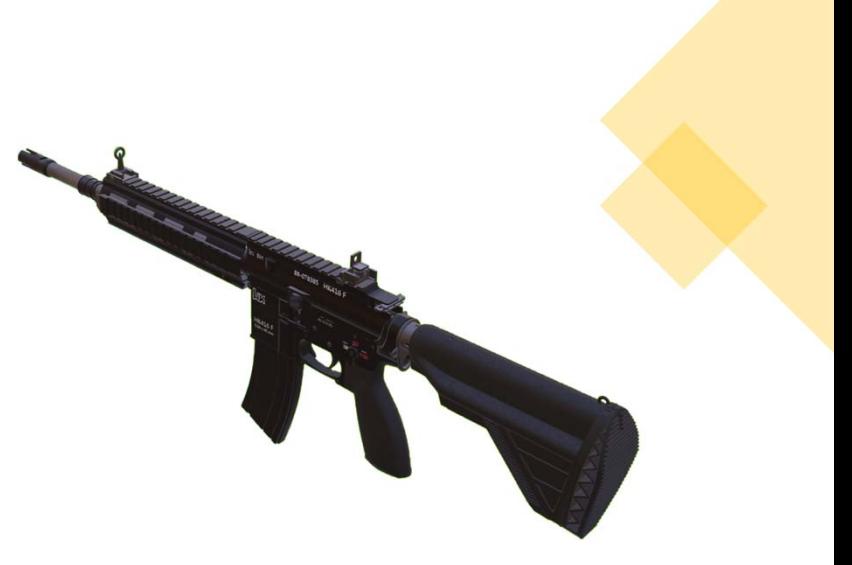

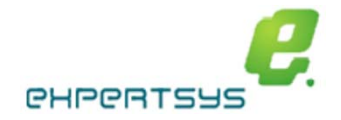

# **APPLICATION 1/3: gestion de navigation, gestion des utilisateurs, gestion des accès**

Six catégories de personnes pourront accéder à l'application : les administrateurs, le gestionnaire central et les comptables des matériels des unités, les officiers de pilotage du soutien, les Experts techniques du MCO‐T et les techniciens.

Chaque catégorie d'utilisateur à des tâches encadrées par ses attributions dans sa fonction.

## o **« ADMINISTRATEUR/CELLULE INFORMATIQUE » : droit d'écriture (incrémentation/suppression du matériel de la base de données)**

- ۳ **« Ajouter/Supprimer » des utilisateurs :** Le gestionnaire gère les utilisateurs (accès, ajouts, suppressions).
- $\blacksquare$ **« Numéro individuel ID » :** Le numéro individuel permet d'accéder au dossier du matériel si nécessaire.

## o **« GESTIONNAIRE CENTRAL »** : **droit d'écriture (incrémentation/suppression du matériel de la base de données)**

Il met à jour les nouvelles listes de matériels validées par l'OPS. Il peut également accéder à la consultation de l'historique et à la maintenance des matériels.

- $\blacksquare$ **« Numéro individuel ID » :** Le numéro individuel permettra d'accéder au dossier du matériel, à son historique et aux futures actions à apporter sur le matériel.
- $\blacksquare$ **« Ajouter/Supprimer Matériels » :** En fonction des listes (CSV ou autres formats en vigueur) reçues, le gestionnaire peut ajouter et/ou supprimer des matériels.
- $\blacksquare$ **« Modifier données matériels » :** Il peut apporter des modifications au informations des matériels: commentaires sur le matériel.
- $\blacksquare$ **« Voir Historique du matériel » :** Consulter l'historique du matériel (armement ou autre).

## o **« COMPTABLE DES MATÉRIELS DE L'UNITÉ » : droit d'écriture délégué par le gestionnaire central (incrémentation/suppression du matériel de la base de données)**

- $\blacksquare$ **« Numéro individuel ID »** : Le numéro individuel permettra d'accéder au dossier du matériel, à son historique et aux futures actions à apporter sur le matériel.
- ۳ **« Modifier données matériels » :** Il peut apporter des modifications au informations des matériels: commentaires sur le matériel.
- ۳ **« Voir Historique du matériel » :** Consulter l'historique du matériel (armement ou autre).
- $\blacksquare$ **« Ajouter/Supprimer Matériels » :** En fonction des directives reçues du gestionnaire central, le gestionnaire peut ajouter et/ou supprimer des matériels.

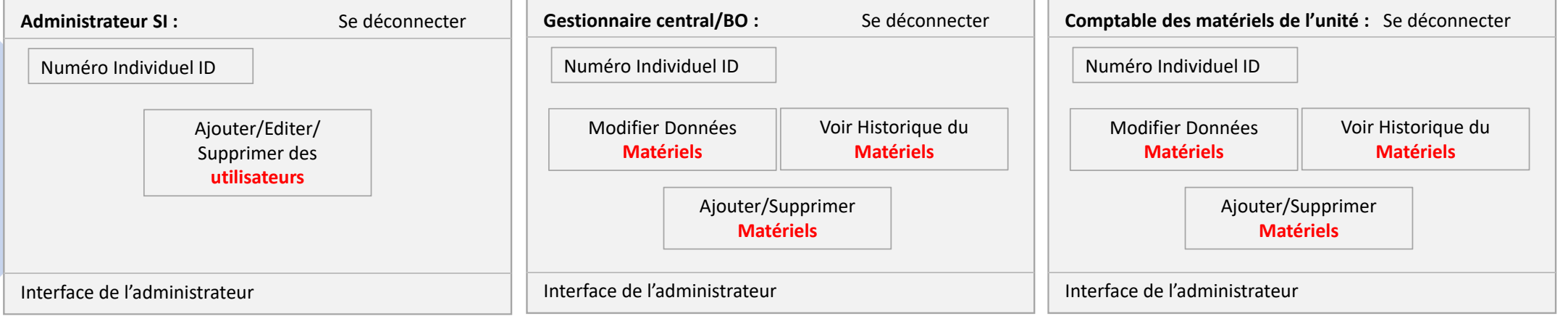

# **APPLICATION 2/3 : gestion de navigation, gestion des utilisateurs, gestion des accès**

Six catégories de personnes pourront accéder à l'application: les administrateurs, le gestionnaire central et les comptables des matériels des unités, les officiers de pilotage du soutien, les Experts techniques du MCO‐T et les techniciens. Chaque catégorie d'utilisateur à des tâches encadrées par ses attributions dans sa fonction.

- o **« Officier de Pilotage du Soutien » : droit de Consultation** 
	- **« Préparation de nouveaux matériels » :** Le pilote du soutien valide et s'assure de la transmission de la liste des matériels à ajouter et à supprimer au gestionnaire.

Il supervise les réponses de l'expert technique du MCO‐T (ETM) aux relevés des faits techniques transmis par les « Techniciens » et accède à leurs historiques et aux suivis de maintenance.

- $\blacksquare$ **« Numéro individuel ID » :** Le numéro individuel permet d'accéder au dossier complet du matériel: historique, futures actions préventives et/ou curatives.
- г **« Entrer données matériel» :** incrémentation du SI avec les nouvelles informations sur le matériel.
- **« Voir historique du matériel » :** Consulter l'historique du matériel (armement ou autres).
- г **« Opération à réaliser/superviser »** :
	- Ë Il supervise l'analyse des comptes rendus-défaillances avec l'ETM, et en fonction de la pertinence (récurrence, épiphénomène, risque lié au parc…) les présente à l'EDPI (DGA/STAT/SIMMT) pour décision d'orientation.
	- Ë Si couverture contractuelle, il fait appliquer la dernière décision de la DGA (EDPI) pour la prise en charge du matériel chez l'industriel, autrement la procédure habituelle étatique s'applique : maintenance préventive et/
	- н En fonction de la procédure retenue, il donne les instructions sur la conduite à tenir.

### o**« Technicien »** : **droit d'écriture, rédaction de CRD et de Consultation**

Le technicien réceptionne les matériels défaillants qui nécessitent une révision et/ou un diagnostic.

- Е **« Numéro individuel ID » :** Le numéro individuel permet d'accéder au dossier complet du matériel: historique, futures actions préventives et/ou curatives.
- Е **« Entrer données matériel » :** incrémentation du SI avec les nouvelles informations sur le matériel.
- Е **« Voir Historique du matériel » :** Consulter l'historique du matériel (armement ou autre). **Cet accès est également ouvert aux responsables de la conduite de maintenance.**
- г « Opérations à réaliser » : il prend en main les matériels suite aux anomalies qui nécessitent une maintenance, afin de transmettre un relevé des faits techniques aux responsables du soutien des parcs concernés (ETM pour réponse, et OPS pour décision de conduite à tenir ).
	- $\mathbf{r}$ Prise en main des matériels suite aux anomalies déclarées par l'utilisateur.
	- $\blacksquare$ Premier diagnostic du matériel, rédaction de CRD et transmission du relevé des faits techniques pour analyses et réponses.
	- н Attente des réponses et de la conduite à tenir du niveau supérieur.

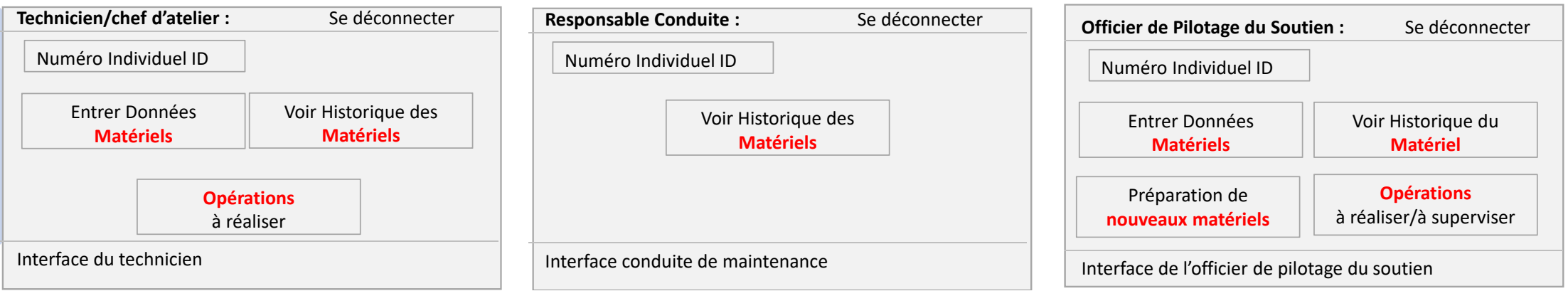

# **APPLICATION 3/3 : gestion de navigation, gestion des utilisateurs, gestion des accès**

Six catégories de personnes pourront accéder à l'application: les administrateurs, le gestionnaire central et les comptables des matériels des unités, les officiers de pilotage du soutien, les Experts techniques du MCO‐T et les techniciens.

Chaque catégorie d'utilisateur à des tâches encadrées par ses attributions dans sa fonction.

## o **« ETM APC : Expert Technique du MCO‐T APC » : droit de Consultation, d'écriture (commentaires/réponses aux CRD)**

Il supervise avec l'OPS, les réponses aux relevés des faits techniques transmis par les « Techniciens » et accède à leurs historiques et aux suivis de maintenance.

- **« Numéro individuel ID » :** Le numéro individuel permet d'accéder au dossier complet du matériel: historique, futures actions préventives et/ou curatives.
- $\blacksquare$ **« Entrer données matériel » :** incrémentation du SI avec les nouvelles informations sur le matériel.
- $\blacksquare$ **« Voir historique du matériel » :** Consulter l'historique du matériel (armement ou autres).
- $\blacksquare$  **« Opération à réaliser/et à superviser avec l'OPS »** :
	- L'expert technique du MCO-T reçoit le relevé des faits techniques et l'analyse avant d'envoyer sa réponse au technicien et d'en informer l'OPS pour les suites à donner.
	- н Il fait une première analyse fine des comptes rendus-défaillances à remonter à l'OPS en fonction de la pertinence (récurrence, épiphénomène, risque lié au parc...) et la transmet à l'OPS pour orientation du mode d'action a l'EDPI (DGA/STAT/SIMMT) vers l'industriel titulaire du marché.
	- Si couverture contractuelle, il fait appliquer les instructions transmises par l'OPS suite à la dernière décision de la DGA (EDPI) pour la prise en charge du matériel chez l'industriel, autrement, fait suivre la procédure étatique : maintenance préventive et/ou curative.

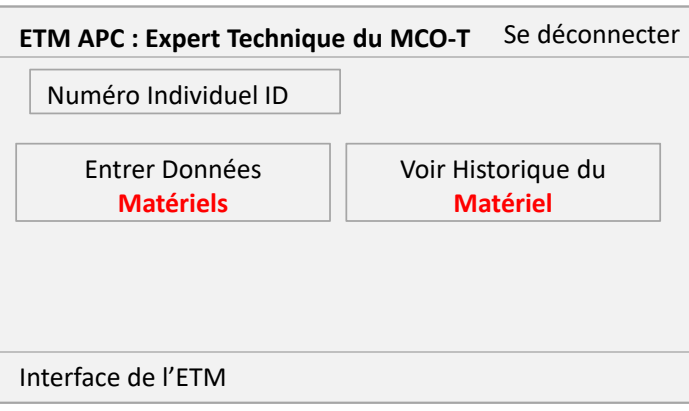

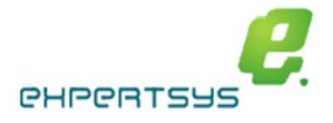

# **MODULE 1 (NTI3/INDUSTRIEL) : SAISI DES RELEVÉS SRI ET DES TIRS D'ESSAI DE CALAGE SUR LA CADENCE À OBTENIR VIA L'ABAQUE**

## **« Entrer Données Matériel » :**

- o **« Remplir la table »** Une fois le dossier autorisé, le technicien peut entrer les nouvelles données relatives à la maintenance.
	- $\blacksquare$ **Les informations dans l'encart violet seront sélectionnables à partir d'un menu déroulant** : version matériel, lots de munitions, buse en place, condition de tir et la contenance des chargeurs.
	- **Les informations dans l'encart rouge seront à saisir en fonction de la moyenne des essais réalisés :** séquences.
	- Е **« Description »** Des observations pourront être ajoutées librement dans l'encart vide afin d'assurer une maintenance sur l'arme.
- oUne **ABAQUE** sera également visible pour orienter le technicien et faciliter la comparaison (séance de tirs/ABAQUE).
- o« Action à réaliser » : Les informations saisies dans « table à remplir » seront calculées et restituées ici. Des préconisations seront faites en fonction des résultats obtenus pour atteindre la plage nominale.
	- ▅ Sur les trois séquences d'essai, la moyenne des trois sera prise en compte (des coefficients pondéreront l'utilisation de certaines munitions).
	- $\blacksquare$  La sélection de « **Envoyer le matériel à l'atelier pour monter la buse recommandée** » validera la nécessité ou non de recourir au changement de buse au vu de la dégradation des performance du matériel, ainsi que le « **remplacement** d'autres **pièces défectueuses »**, voire majeures.
	- $\blacksquare$ Le technicien aura la possibilité de sélectionner la nouvelle buse et pourra procéder au changement à partir d'une vue éclatée interactive en 3D sans saisi (gain de temps).
	- $\blacksquare$ Si pièce du matériel à changer, le technicien pourra de la même façon procéder au changement de toutes les pièces : sélection dans une vue éclatée interactive:
- Recherche, identification, sélection, prise de commande et gestion de l'historique simplifié grâce à l'interface interactive et visuel du matériel.

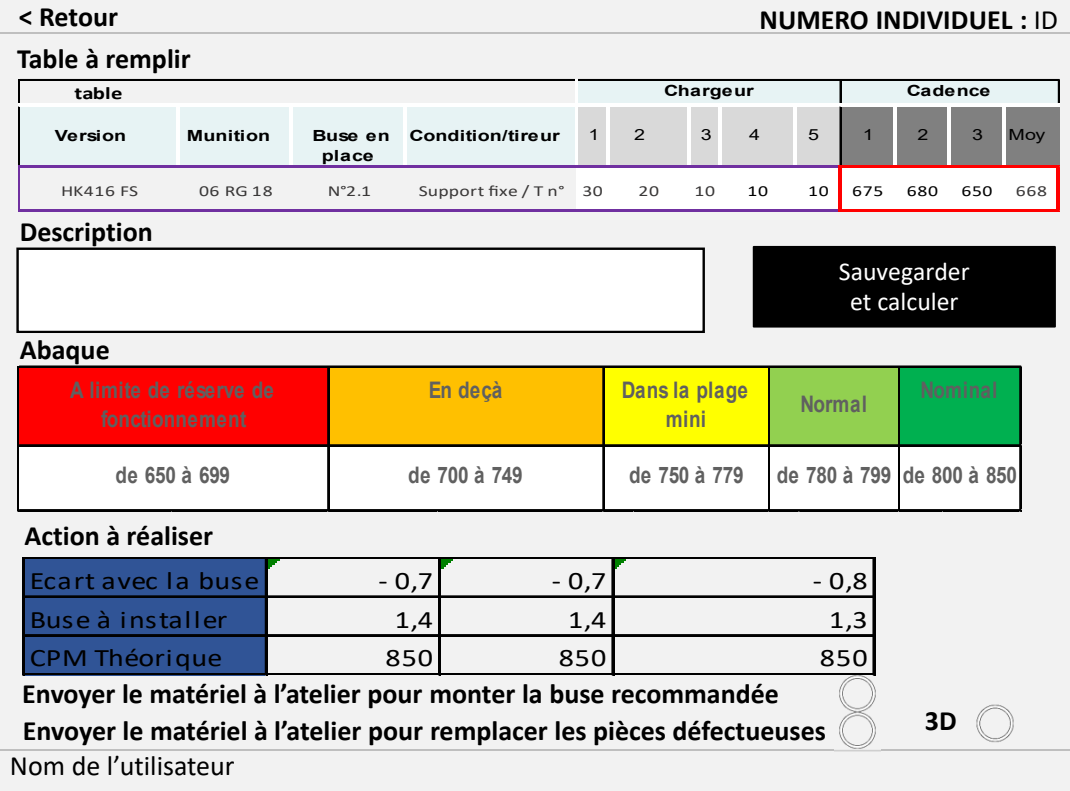

# **ABAQUE ATELIER INTERACTIF 3D**

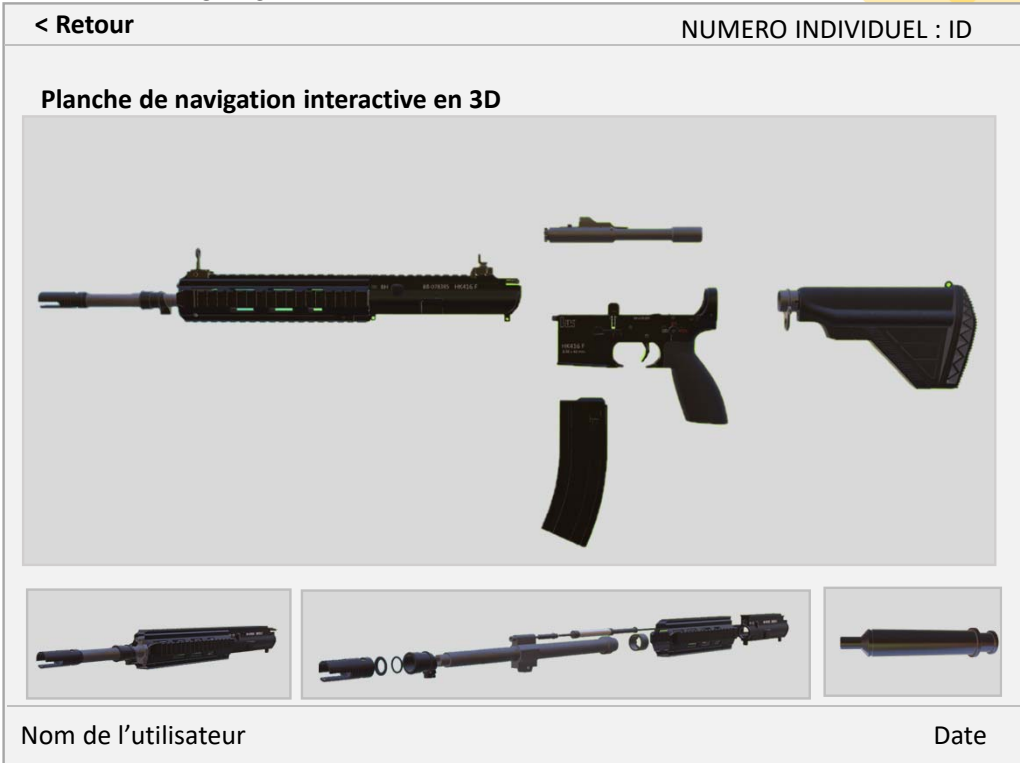

## **Module 2 : Consulter l'historique du matériel**

**« Voir historique du matériel » : visualisation du dernier essai, de l'historique et des modifications apportées sur l'arme.**  Cette interface permet de comparer l'historique de l'arme avec l'essai en cours, notamment le nombre de coups par minute.

### o**Configuration actuelle du matériel :**

 $\blacksquare$ Cette ligne donne une indication sur le nombre de coups cumulés, le dernier tir d'essai réalisé ainsi que la buse en place.

### o**Historique du matériel:**

 $\blacksquare$ Ce tableau donne une indication sur tous les tirs passés.

### o**Historique des interventions :**

- $\blacksquare$  Ce tableau trace les changements de buses (et autres pièces majeures/système moteur) ou le remplacement de pièces à échange courant du matériel passé ou en cours.
- $\blacksquare$ Les pièces changées pourront être visualisées à partir d'une vue éclatée interactive en 3D du matériel en sélectionnant celle‐ci.

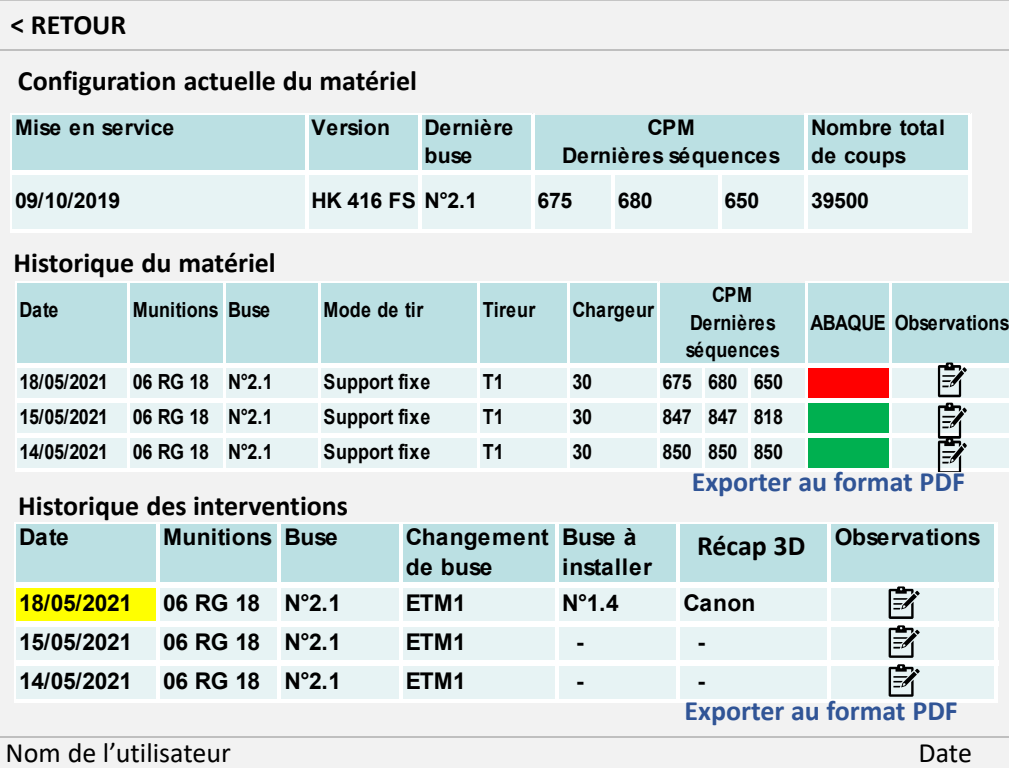

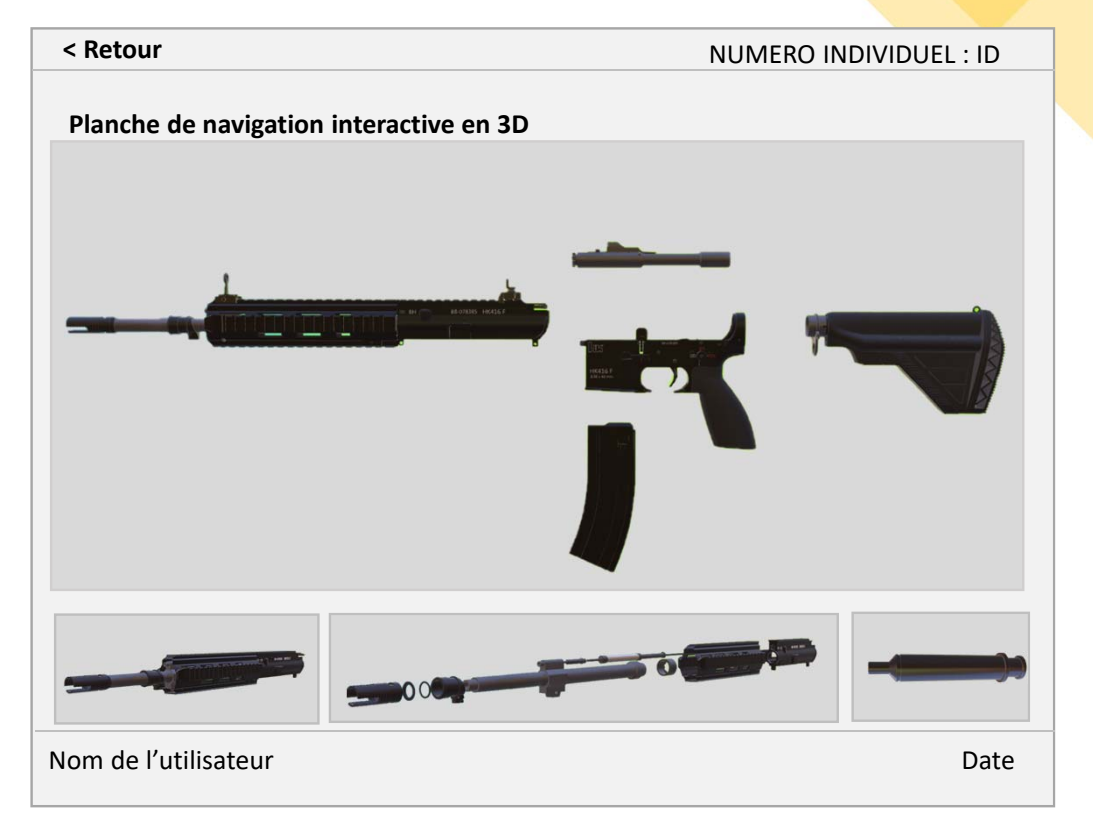

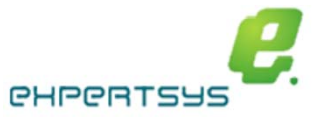

# **Module 3 : ce module permet d'identifier rapidement la liste des buses et des autres pièces à remplacer.**

# **« Actions à réaliser » :**

Le technicien pourra consulter le récapitulatif des tirs d'essai réalisés au cours de la journée et accéder à la fiche de chaque matériel. Toutes les informations seront récapitulées et archivées. Il devra valider l'éventuel remplacement de la buse et/ou d'autres pièces, voire majeures. L'application des opérations d'échanges de buses et autres pièces majeures devra, au préalable, avoir été validé, au niveau central (SIMMT).

### o**Actions à réaliser :**

Le technicien pourra consulter ce module pour prendre connaissance des travaux de maintenance.

### o**Le matériel à tester :**

Il pourra également préparer la liste des prochaines interventions sur les matériels, pour d'éventuels tirs d'essai, diagnostic et réparation.

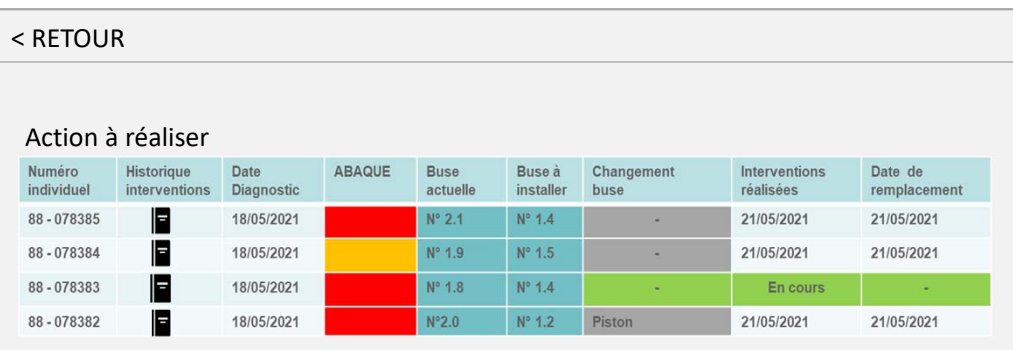

# Matériel à tester

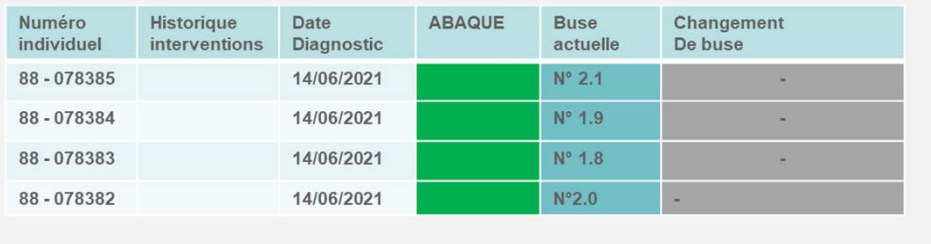

# **ATELIER INTERACTIF 3D**

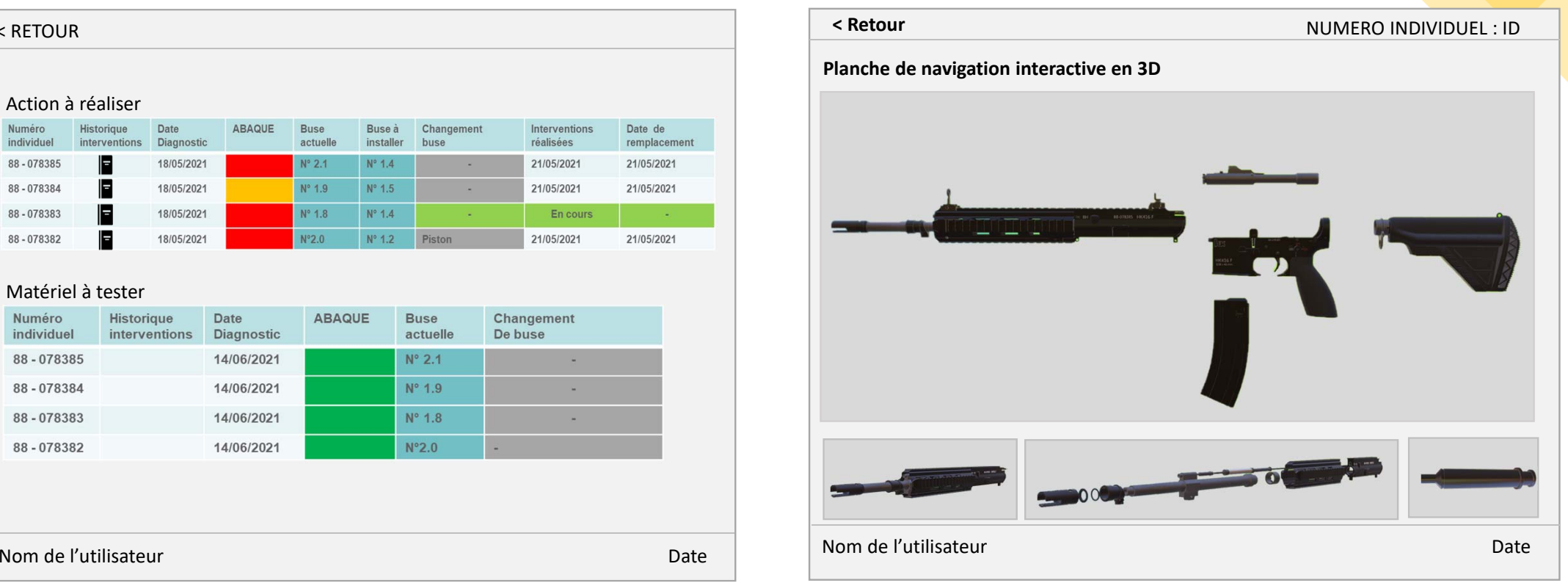

# **Recherche et développement avec la SIMMT et les EMB**

La société ExpertSys ayant collaborée avec la SIMMT et les EMB (partie EcoMAT/ DTEA/APC) sur des projets pour le développement d'applications et de contenus sur mesure, en prenant en compte la globalité du périmètre du MCO des Matériels tout type et tout milieu.

Ces projets conduits à terme nous permettent d'être en mesure de présenter un outil complet polyvalent, puissant, fonctionnel et modulable pouvant répondre aux besoins des différents acteurs de la chaîne soutien/maintenance, aussi bien du côté administration/clients qu'industriels.

En effet, fort de cette riche expérience et des enseignements acquis sur l'organisation d'ensemble, ajouté au grand recueil des différents besoins et Retex. Nous sommes aujourd'hui, parfaitement armées et en mesure de répondre aux besoins de l'administration et des industries privées, grâce à la grande modularité et adaptabilité de notre outil et nos solutions adaptées à chaque besoin spécifique de soutien/maintenance.

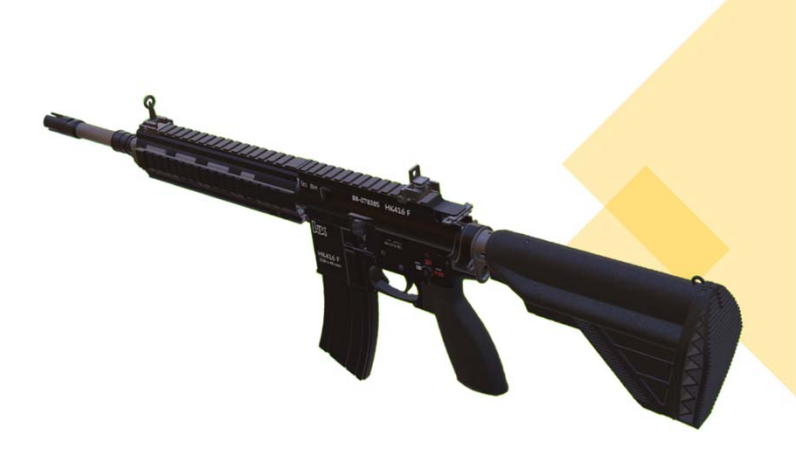

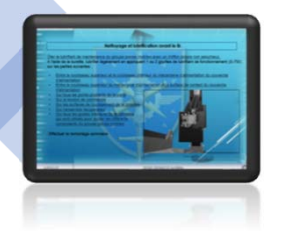

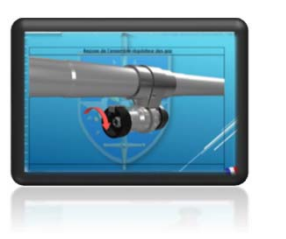

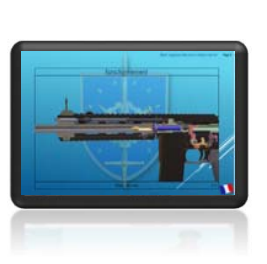

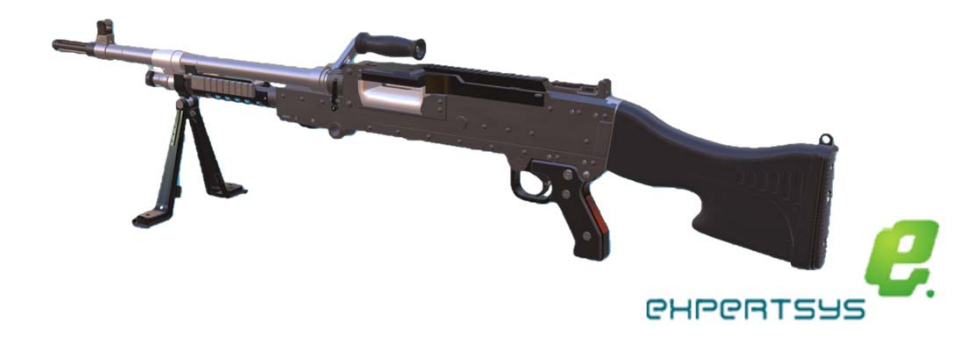

# CONTACT

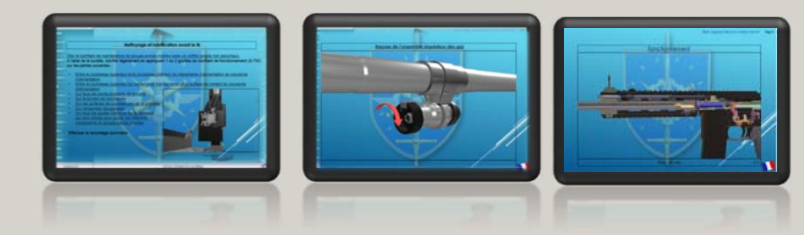

**Expertsys Data Labs** www.expertsys.com Email : apo@expertsys.com.mx

 $\beta$ Н

**RKC SAS** 

H

Email : lamte99@gmail.com

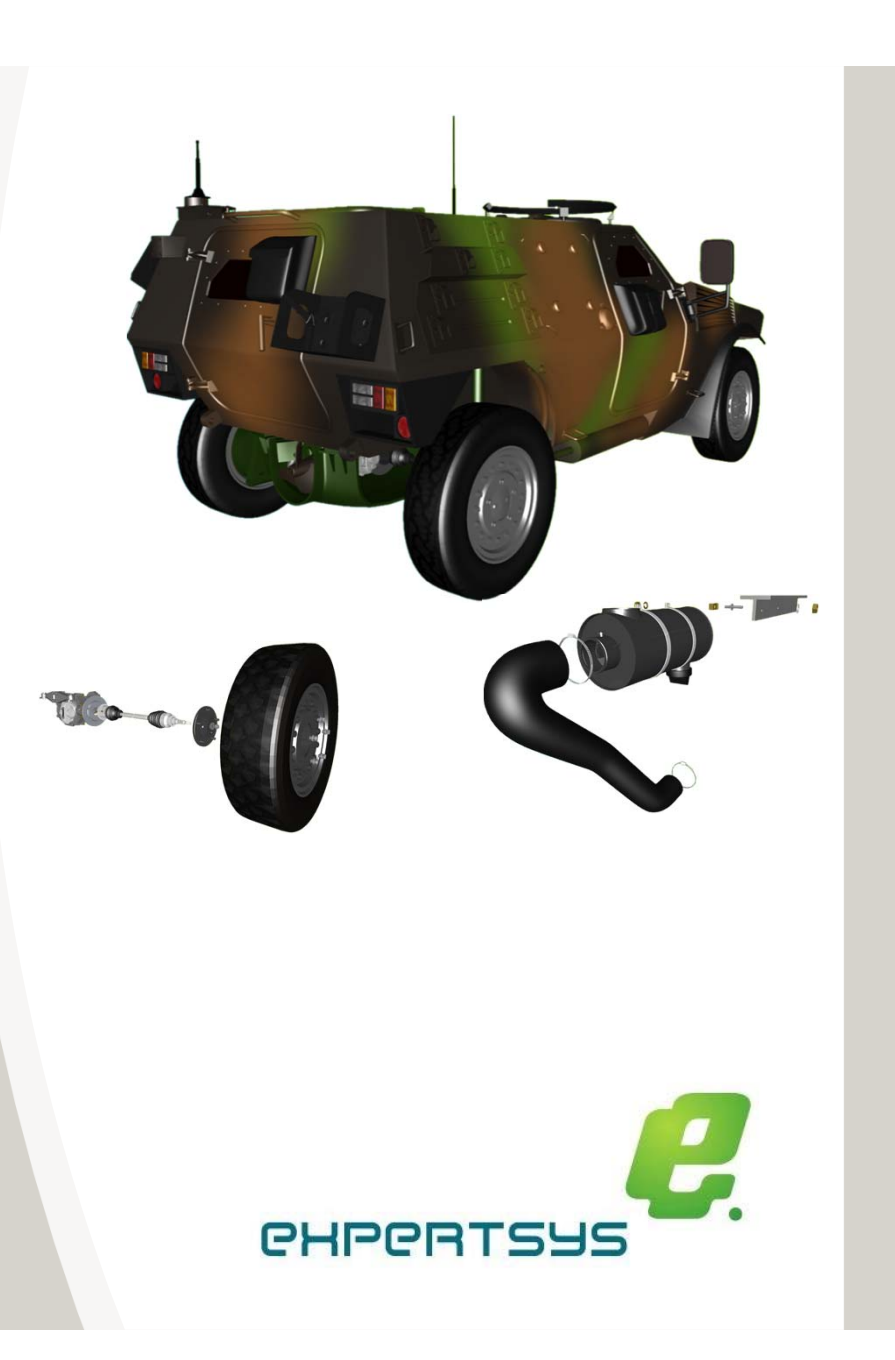